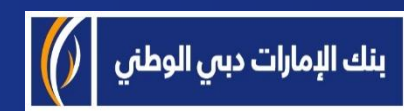

## كيفية تفعيل ميزة سمارت باس "smartPASS "عبر تطبيق الهاتف المتحرك لمنصة بيزنس أونالين "businessONLINE( "آي أو اس iOS )

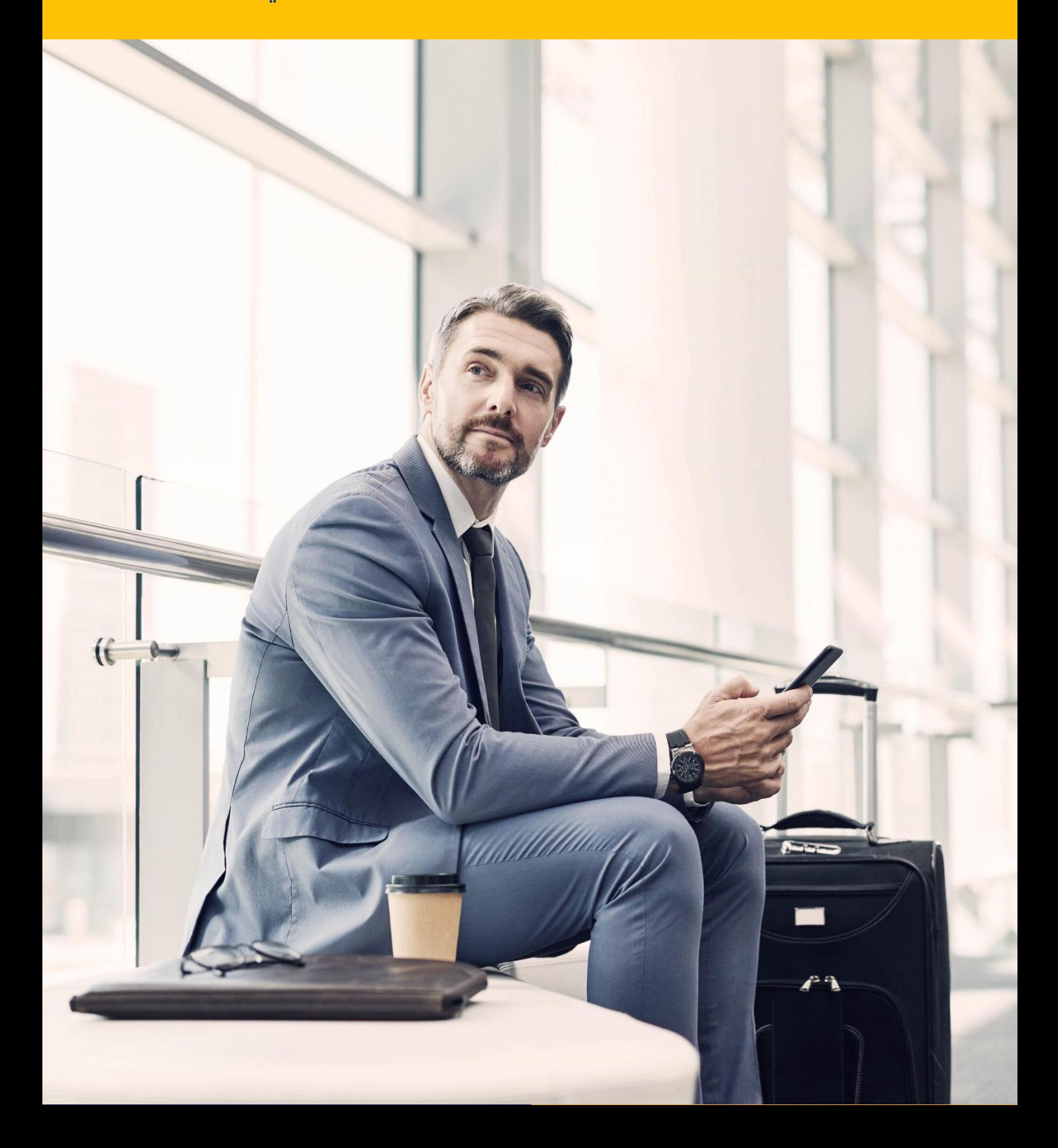

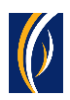

#### **كيفية تحميل تطبيق منصة بيزنس أونالين "businessONLINE( " آي أو إس(:**

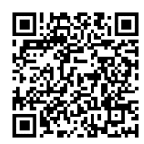

امسح رمز االستجابة السريعة ضوئيًا للوصول إلى تطبيق منصة بيزنس أونالين "Apple store" في متجر بلاي "Apple store"

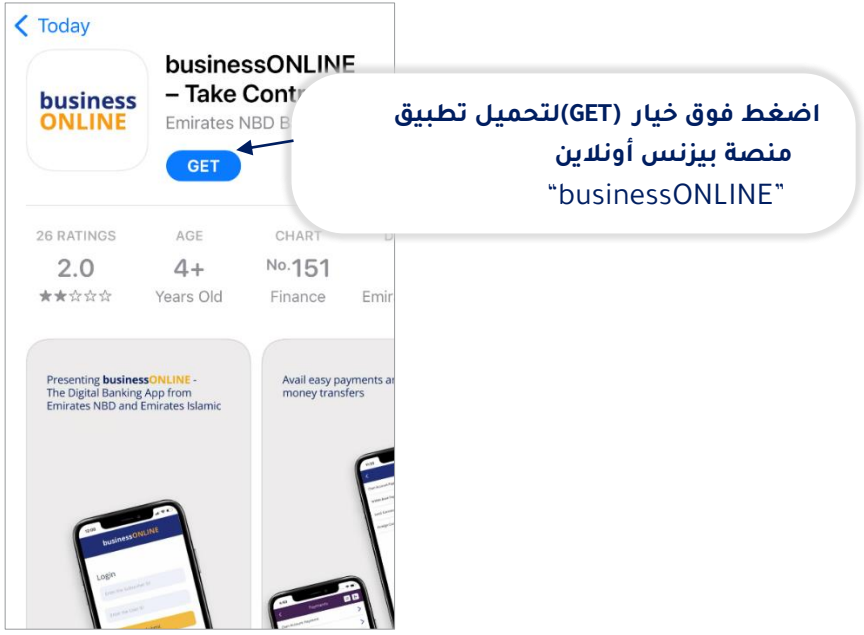

### **كيفية تسجيل الدخول:**

افتح تطبيق منصة بيزنس أونالين "businessONLINE "

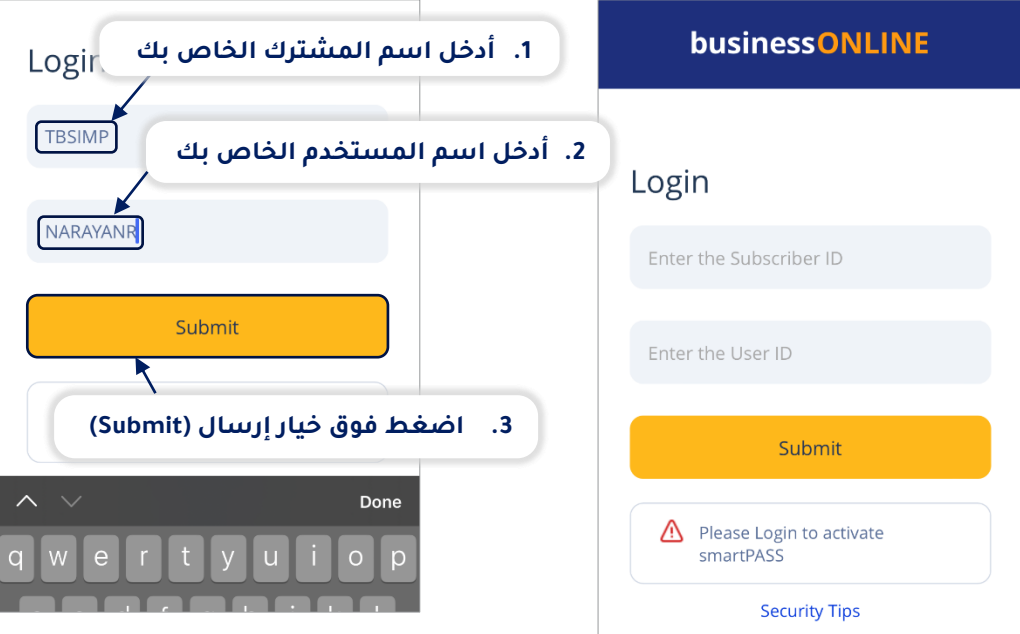

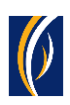

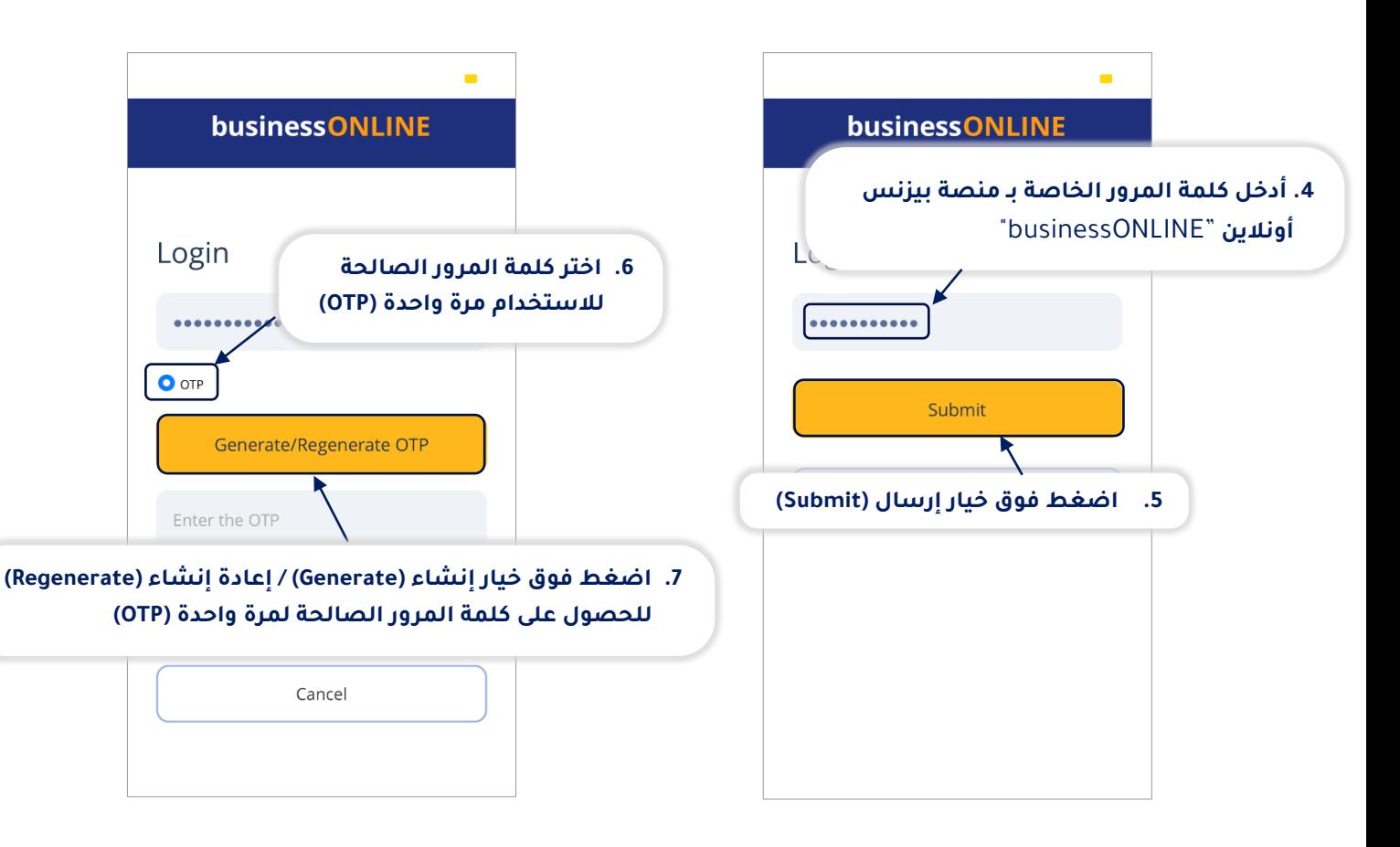

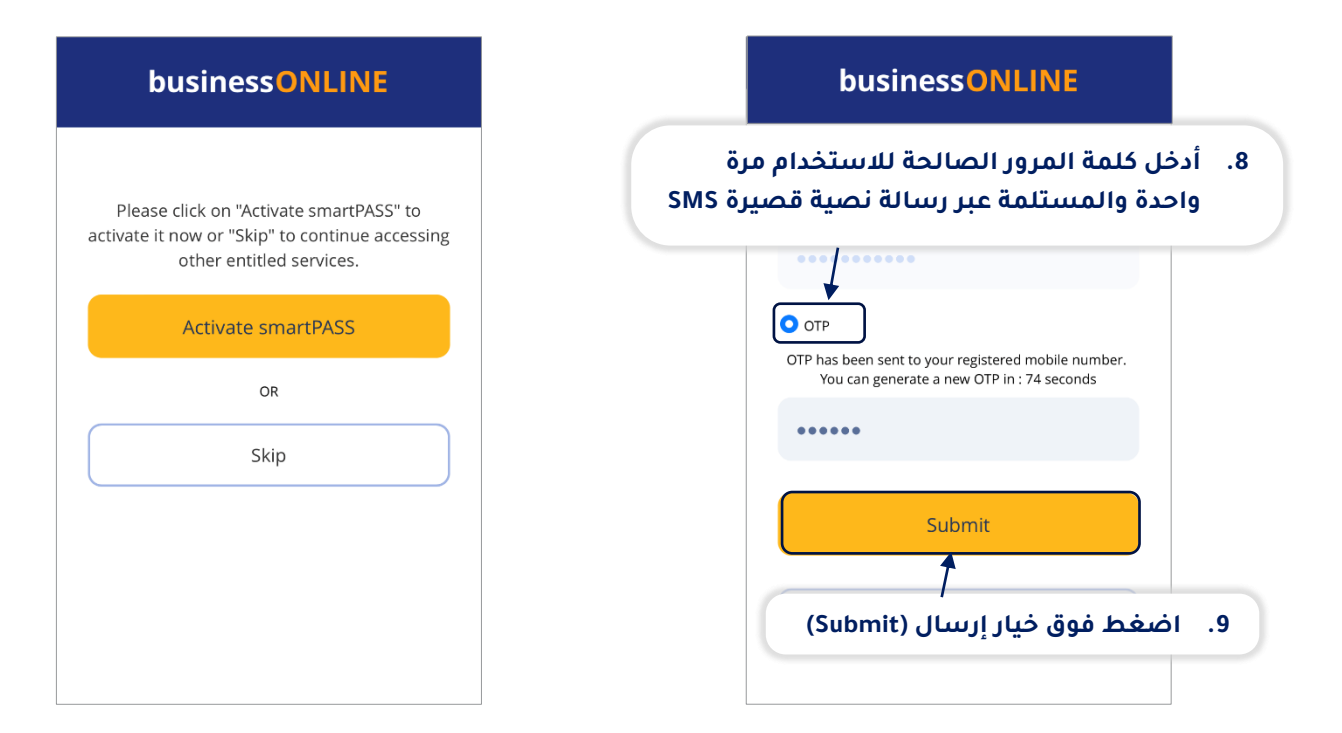

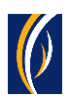

# **ما هي خدمة سمارت باس؟**

- قد تحتاج الحصول على كلمات مرور صالحة للاستخدام مرة واحدة (OTPs) لتسجيل الدخول ومعالجة المعاملات عبر تطبيق منصة بيزنس أونلاين "businessONLINE" ، حيث يتم حالياً إرسال كلمات المرور الصالحة لالستخدام مرة واحدة إلى جهازك المحمول عبر الرسائل النصية القصيرة.
	- تعد خدمة سمارت باس طريقة بديلة وآمنة لتلقي رموز (PIN(على جهازك المحمول بمجرد االتصال باإلنترنت.
- تعد خدمة سمارت باس خيارًا مفيدًا للغاية في المواقف التي تكون فيها تغطية شبكة مزود خدمة االتصاالت لديك ضعيفة أو بعيدة المنال - على سبيل المثال عند السفر إلى بلد آخر أو في مكان بعيد أو في حالة وجود مشاكل فنية في تلقي الرسائل النصية القصيرة.
	- بمجرد تحميل تطبيق منصة بيزنس أونالين "businessONLINE "على جهازك المحمول وإدخال بيانات الاعتماد الخاصة بك لأول مرة ، يمكنك اختيار تفعيل ميزة سمارت باس على الفور. اتبع الخطوات المذكورة أدناه لتفعيل خدمة سمارت باس )smartPASS).

## **كيفية تفعيل خدمة سمارت باس:**

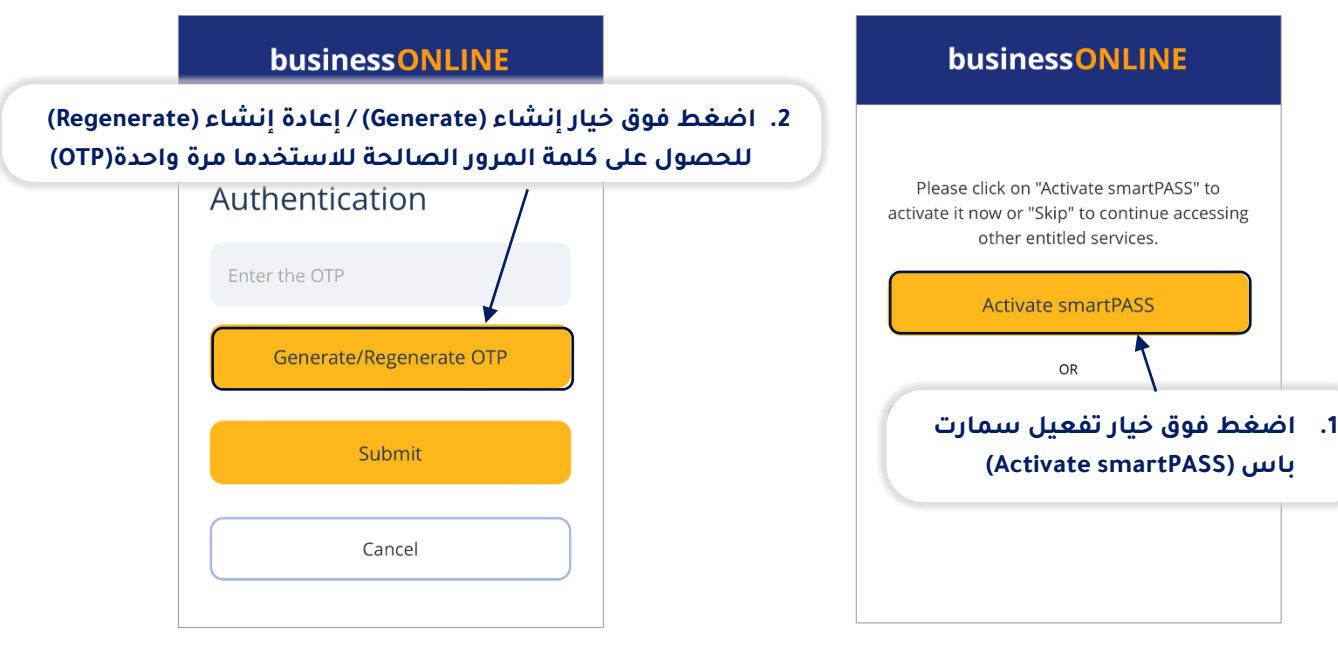

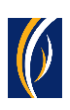

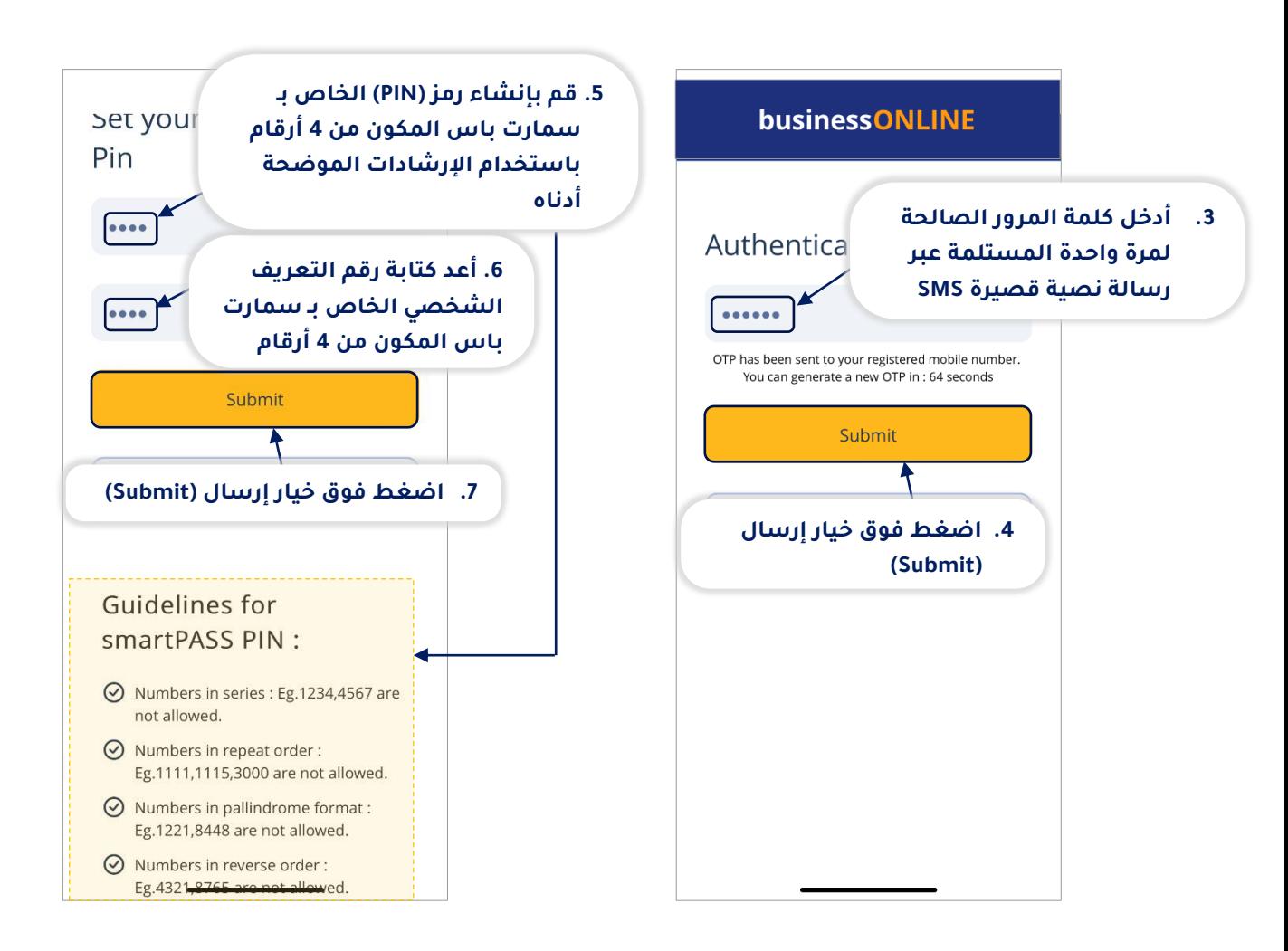

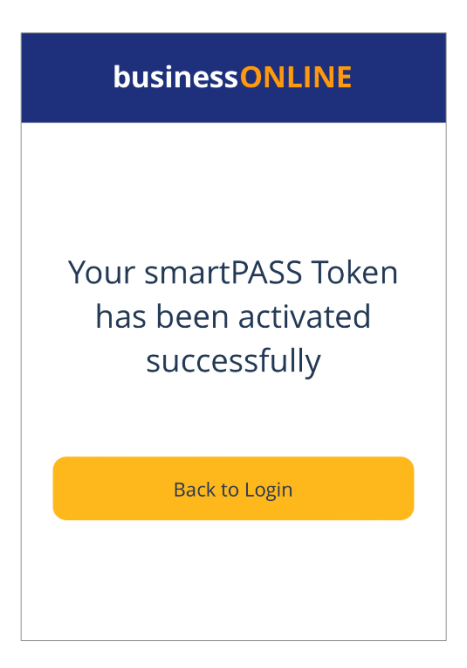

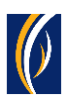

## **كيفية استخدام خدمة سمارت باس:**

بمجرد تفعيل خدمة سمارت باس على هاتفك المحمول، يمكنك استخدامه لتسجيل الدخول إلى منصة بيزنس أونالين "businessONLINE "عبر جهاز الكمبيوتر والموافقة على المعامالت.

عند استخدام تطبيق الهاتف المحمول لمنصة بيزنس أونالين "businessONLINE "لتسجيل الدخول أو إجراء عمليات الدفع، سيكون عليك ببساطة تحديد خيار الرمز وإدخال رقم التعريف الشخصي الخاص ب سمارت باس والمكون من 4 أرقام.

> فيما يلي مثال لكيفية استخدام رمز سمارت باس لتسجيل الدخول إلى منصة بيزنس أونالين "businessONLINE"عبر جهاز الكمبيوتر.

#### **https://businessonline.emiratesnbd.com/**إلى انتقل

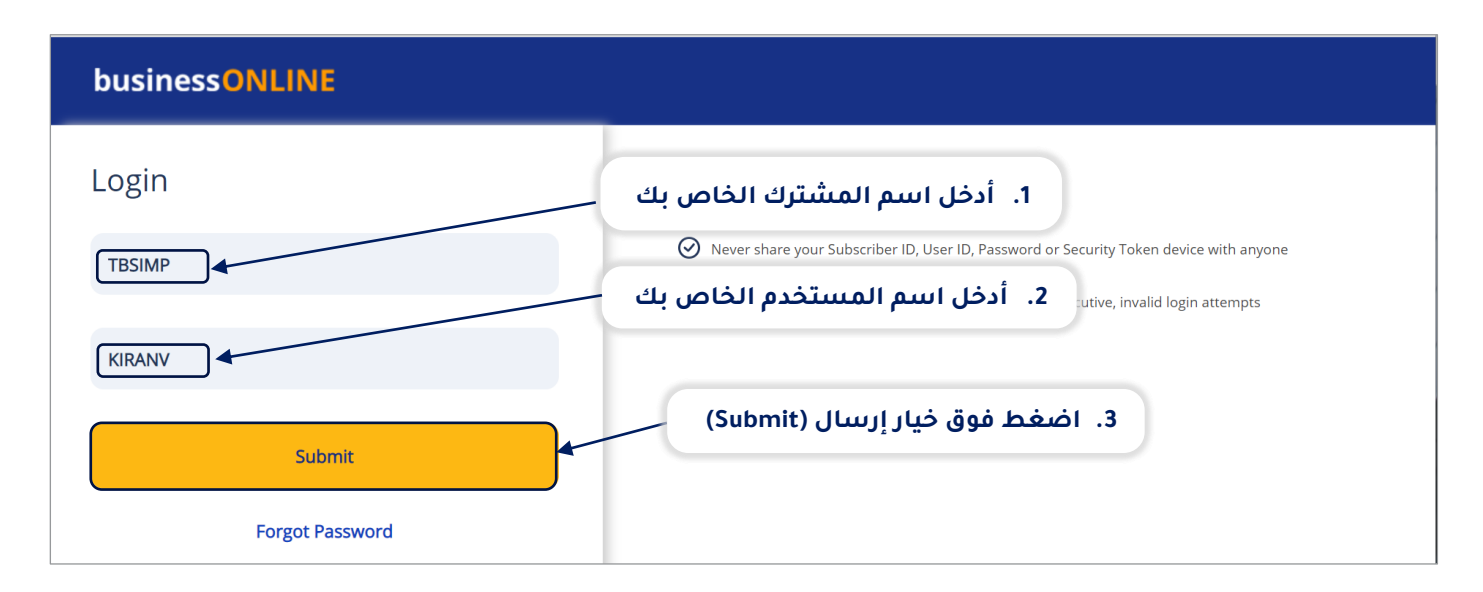

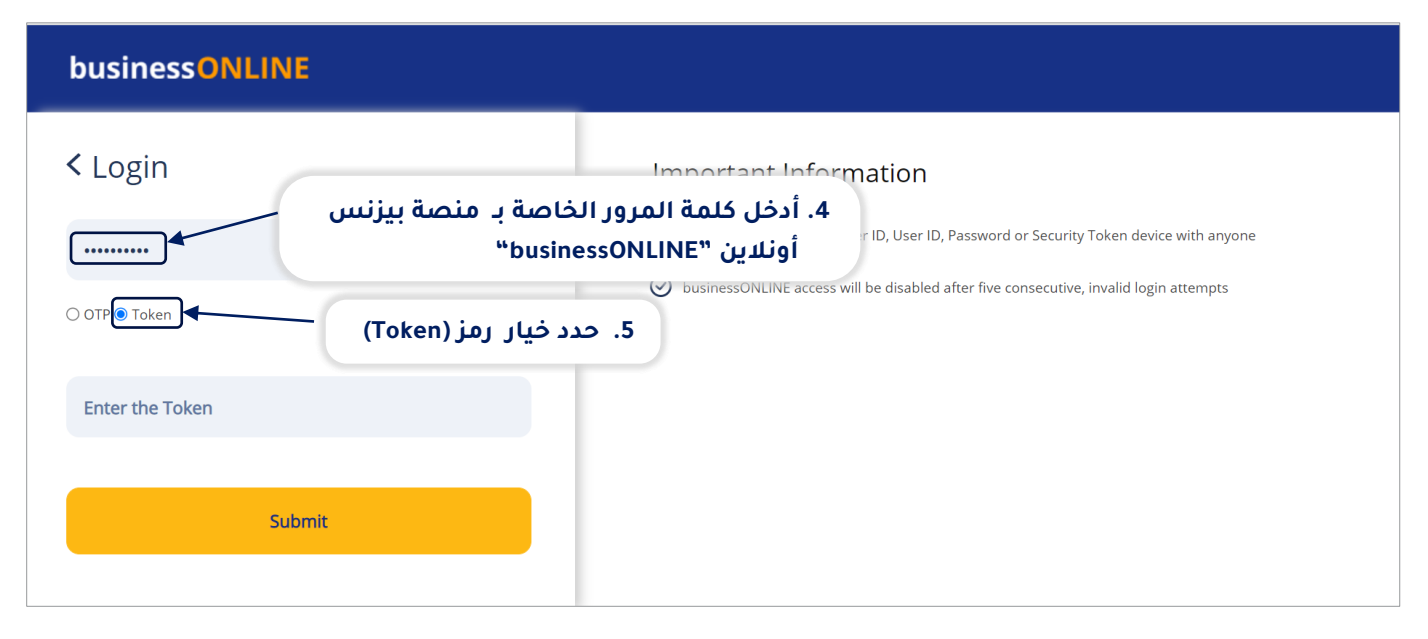

افتح تطبيق منصة بيزنس أونلاين "businessONLINE" على جهازك المحمول.

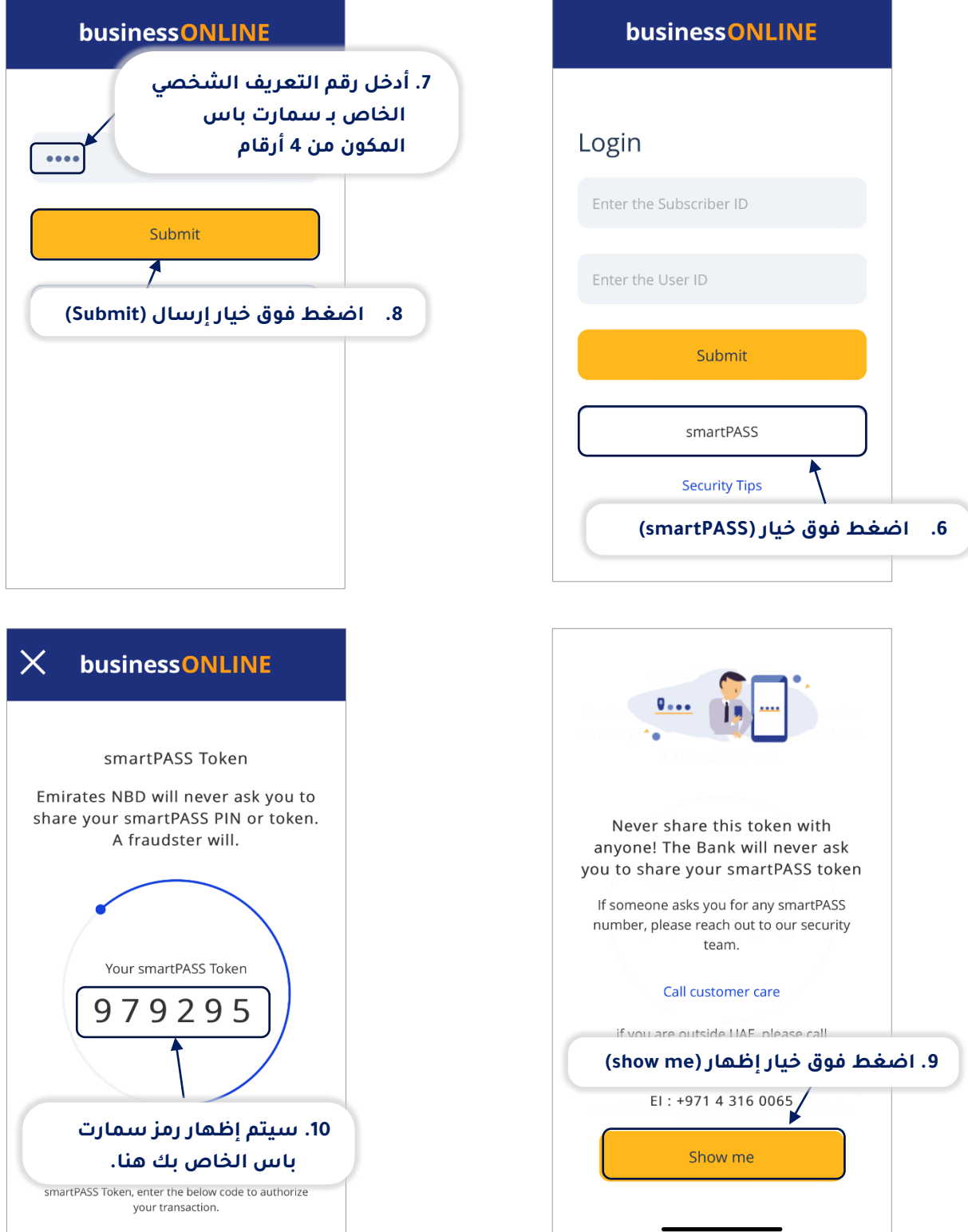

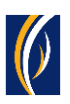

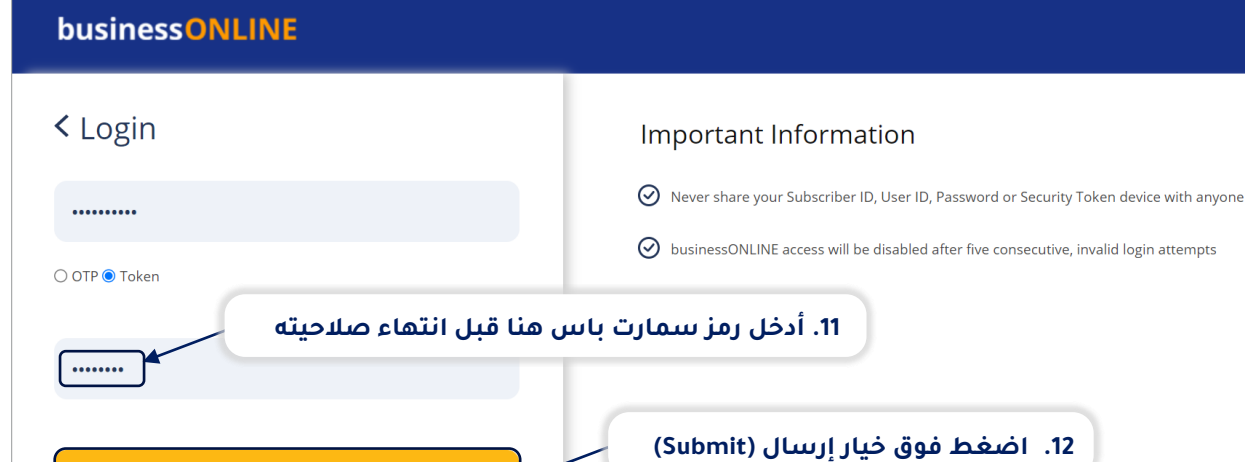

▪ بالطريقة نفسها ، يمكنك استخدام رمز المرور الذكي للموافقة على المعاملات في الأعمال عبر الإنترنت

Copyright © 2021 businessONLINE. All Rights Reserved.

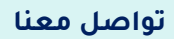

**الخدمات المصرفية لألعمال:** الهاتف: +971600540009 [businessONLINEhelp@EmiratesNBD.com](mailto:businessONLINEhelp@EmiratesNBD.com) :اإللكتروني البريد

**الخدمات المصرفية للشركات والمؤسسات:** الهاتف: +97143160214 )نظام اإلستجابة الصوتيIVR - الخيار 2( businessONLINEwb@EmiratesNBD.com :اإللكتروني البريد

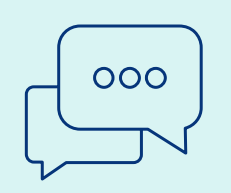

Submit

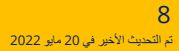

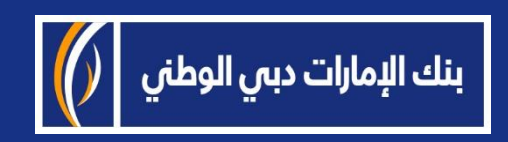